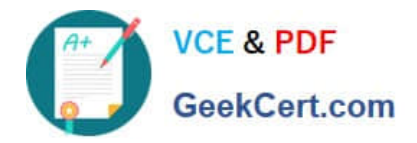

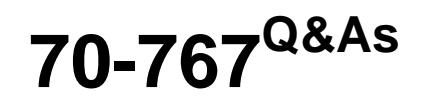

Implementing a Data Warehouse using SQL

# **Pass Microsoft 70-767 Exam with 100% Guarantee**

Free Download Real Questions & Answers **PDF** and **VCE** file from:

**https://www.geekcert.com/70-767.html**

100% Passing Guarantee 100% Money Back Assurance

Following Questions and Answers are all new published by Microsoft Official Exam Center

**C** Instant Download After Purchase

**83 100% Money Back Guarantee** 

- 365 Days Free Update
- 800,000+ Satisfied Customers

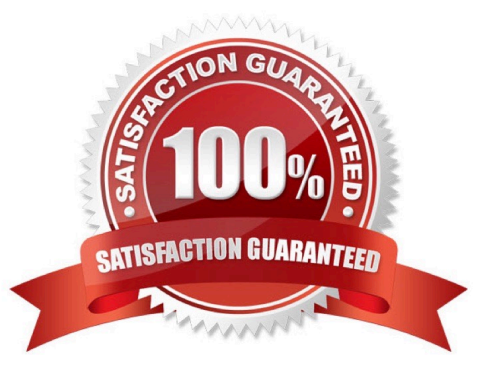

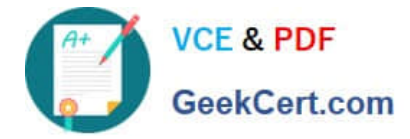

## **QUESTION 1**

You are using SQL Server Data Tools to develop a SQL Server Integration Services (SSIS) project.

The first package that you create in this project contains a package connection that accesses a flat file. Additional packages in the project must also access this file.

You need to define and reuse the flat file connection in all project packages.

What should you do?

A. Convert the package Connection Manager in the first package to a project Connection Manager.

B. Copy the package Connection Manager and paste it into the second package.

C. Convert the project to the Package Deployment model.

D. Set the ProtectionLevel property of the package Connection Manager to DontSaveSensitive to reuse the flat file connection.

Correct Answer: A

### **QUESTION 2**

You are deploying a project to the SQL Server Integration Services (SSIS) catalog.

You need to ensure that the project is deployed to the production environment with the least amount of administrative effort.

What should you do?

- A. Create an On Error event handler.
- B. Add a data tap on the output of a component in the package data flow.
- C. Use the gacutil command.
- D. Create a reusable custom logging component.
- E. Run the package by using the dtexecui.exe utility and the SQL Log provider.
- F. Run the package by using the dtexec /rep /conn command.
- G. Use the Integration Services Deployment Wizard.
- H. Run the package by using the dtexec /dumperror /conn command.
- I. Use the dtutil /copy command.
- J. Deploy the package to the Integration Services catalog by using dtutil and use SQL Server to store the configuration.
- K. Deploy the package by using an msi file.

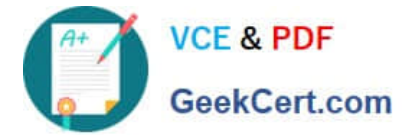

Correct Answer: G

Reference: http://msdn.microsoft.com/en-us/library/hh479588.aspx http://msdn.microsoft.com/enus/library/hh213290.aspx http://msdn.microsoft.com/en-us/library/hh213373.aspx

# **QUESTION 3**

You are designing a SQL Server Integration Services (SSIS) solution. The solution will contain an SSIS project that includes several SSIS packages. Each SSIS package will define the same connection managers and variables. You have the following requirements:

Correct Answer: A

### **QUESTION 4**

You are deploying a new SQL Server Integration Services (SSIS) package to five servers. The package must meet the following requirements:

Correct Answer: D

### **QUESTION 5**

You develop a SQL Server Integration Services (SSIS) package in a project by using the Project Deployment Model. It is regularly executed within a multi-step SQL Server Agent job.

You make changes to the package that should improve performance.

You need to establish if there is a trend in the durations of the next 10 successful executions of the package. You need to use the least amount of administrative effort to achieve this goal.

What should you do?

A. After 10 executions, view the job history for the SQL Server Agent job.

B. After 10 executions, in SQL Server Management Studio, view the Execution Performance subsection of the All Executions report for the project.

C. Enable logging to the Application Event Log in the package control flow for the OnInformation event. After 10 executions, view the Application Event Log.

D. Enable logging to an XML file in the package control flow for the OnPostExecute event. After 10 executions, view the XML file.

Correct Answer: B

Explanation: The All Executions Report displays a summary of all Integration Services executions that have been performed on the server. There can be multiple executions of the sample package. Unlike the Integration Services

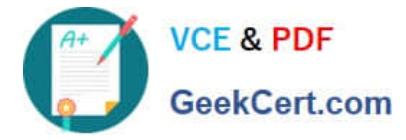

Dashboard report, you can configure the All Executions report to show executions that have started during a range of dates. The dates can span multiple days, months, or years.

The report displays the following sections of information.

\*

Filter

Shows the current filter applied to the report, such as the Start time range.

\*

Execution Information

Shows the start time, end time, and duration for each package execution.You can view a list of the parameter values that were used with a package execution, such as values that were passed to a child package using the Execute Package

task.

[70-767 PDF Dumps](https://www.geekcert.com/70-767.html) [70-767 Study Guide](https://www.geekcert.com/70-767.html) [70-767 Braindumps](https://www.geekcert.com/70-767.html)

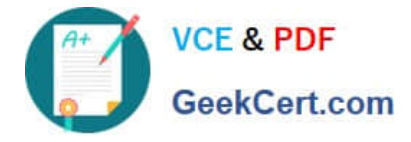

To Read the Whole Q&As, please purchase the Complete Version from Our website.

# **Try our product !**

100% Guaranteed Success 100% Money Back Guarantee 365 Days Free Update Instant Download After Purchase 24x7 Customer Support Average 99.9% Success Rate More than 800,000 Satisfied Customers Worldwide Multi-Platform capabilities - Windows, Mac, Android, iPhone, iPod, iPad, Kindle

We provide exam PDF and VCE of Cisco, Microsoft, IBM, CompTIA, Oracle and other IT Certifications. You can view Vendor list of All Certification Exams offered:

# https://www.geekcert.com/allproducts

# **Need Help**

Please provide as much detail as possible so we can best assist you. To update a previously submitted ticket:

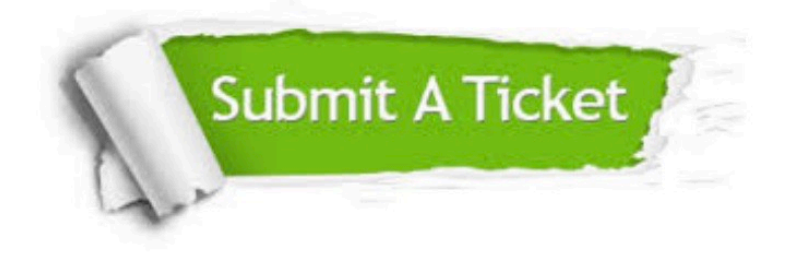

#### **One Year Free Update**

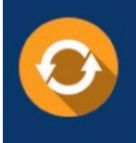

Free update is available within One fear after your purchase. After One Year, you will get 50% discounts for updating. And we are proud to oast a 24/7 efficient Customer upport system via Email

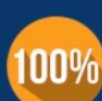

**Money Back Guarantee** 

To ensure that you are spending on quality products, we provide 100% money back guarantee for 30 days from the date of purchase

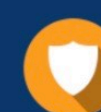

#### **Security & Privacy**

We respect customer privacy. We use McAfee's security service to provide you with utmost security for vour personal information & peace of mind.

Any charges made through this site will appear as Global Simulators Limited. All trademarks are the property of their respective owners. Copyright © geekcert, All Rights Reserved.